## **SY-5EMA+ V1.0**

# Super 7 **Motherboard**

# **Quick Start Guide**

With FCC Standards

100% POST CONSUMER RECYCLED PAPER

#### NSTL "Year 2000 Test" Certification Letter

November 6, 1998

Testing Date: November 6, 1998 Certification Date: November 6, 1998

Certification Number: NCY2000-981106-005

#### To Whom It May Concern:

We are please to inform you that the "SY-5EMA+" system has passed NSTL Year 2000 certification test program. The Year 2000 test program tests a personal computer for its ability to support the year 2000. The "SY-5EMA+: system is eligible to carry the NSTL: Year 2000 Certification" seal.

The Year 2000 certification test has been done under the following system configuration:

Company Name : SOYO COMPUTER INC.

System Model Name : SY-5EMA+

Hardware Revision : N/A

CPU Model : Intel Pentium 233/66Mhz

On Board Memory/L2 Cache : SDRAM DIMM 32MBx1 /1MB

System BIOS : Award Modular BIOS V4.51PG 09/07/1998-VP3-598B-

8669-2A5LES2BC-00

Compliant

TM

Best regards,

Summer Chien
NSTL/ALLION Labs

Vice President

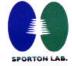

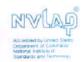

#### SPORTON INTERNATIONAL INC.

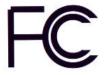

## **Declaration of Conformity**

According to 47 CFR, Part 2 and 15 of the FCC Rules

Declaration No.: D8D0404

Dec. 09, 1998'

The following designated product

EQUIPMENT: Main Board MODEL NO.: SY-5EMA+

which is the Class B digital device complies with 47 CFR Parts 2 and 15 of the FCC rules.

Operation is subject to the following two conditions: (1) this device may not cause harmful interference, and (2) this device must accept any interference received, including interference that may cause undesired operation.

The product was tested with the following configuration:

Monitor: SONY/AK8GDM17SE2T Printer: HP/DS17XU2225

USB Mouse: WINIC/F4ZFDM-A50 PS/2 Keyboard: SILITED/GYUM99SK

PS/2 Mouse: GENIUS/FSUGMZFC Modem: ACEEX/IF AXDM1414

This declaration is given for the manufacturer

#### SOYO COMPUTER INC.

No.21, Wu-Kung 5 Rd., Hsing Chuang City, Taipei Hsien, Taiwan, R.O.C.

The test was carried out by

#### SPORTON INTERNATIONAL INC.

6F, No. 106, Hsin Tai Wu Rd., Sec. 1, His Chih, Taipei Hsien, Taiwan, R.O.C.

Manufacturer Signature

SPORTON LAB. Signature

### SY-5EMA+ V1.0 Super7Ô Motherboard

#### Pentium® Class CPU supported ETEQ82C663x PCI/AGP Motherboard ATX Form Factor

Copyright © 1999 bySoyo Computer Inc.

#### Trademarks:

Soyo is a registered trademark of Soyo Computer Inc. All trademarks are the property of their owners.

#### **Product Rights:**

Product and corporate names mentioned in this publication are used for identification purposes only and may be registered trademarks or copyrights of their respective companies.

#### **Copyright Notice:**

All rights reserved. This manual is copyrighted by Soyo Computer Inc. You may not reproduce, transmit, transcribe, store in a retrieval system, or translate into any language, in any form or by any means, electronic, mechanical, magnetic, optical, chemical, manual or otherwise, any part of this publication without express written permission of Soyo Computer Inc.

#### Disclaimer:

Soyo Computer Inc. makes no representations or warranties regarding the contents of this manual. We reserve the right to revise the manual or make changes in the specifications of the product described within it at any time without notice and without obligation to notify any person of such revision or change. The information contained in this manual is provided for general use by our customers. Our customers should be aware that the personal computer field is the subject of many patents. Our customers should ensure that their use of our products does not infringe upon any patents. It is the policy of Soyo Computer Inc. to respect the valid patent rights of third parties and not to infringe upon or assist others to infringe upon such rights.

#### **Restricted Rights Legend:**

Use, duplication, or disclosure by the Government is subject to restrictions set forth in subparagraph (c)(1)(ii) of the Rights in Technical Data and Computer Software clause at 252.277-7013.

#### **About This Guide:**

This Quick Start Guide is for assisting system manufacturers and end users in setting up and installing the Motherboard. Information in this guide has been carefully checked for reliability; however, no guarantee is given as to the correctness of the contents. The information in this document is subject to change without notice.

If you need any further information, please visit our **Web Site** on the Internet. The address is "http://www.soyo.com.tw".

\* These specifications are subject to change without notice.

Version 1.1 Edition: April 1999

## **1** Introduction

Congratulations on your purchase of the **SY-5EMA+ V1.0** PCI/AGP Motherboard. This *Quick Start Guide* describes the steps for installing and setting up your new Motherboard.

This guide is designed for all users to provide the basic steps of Motherboard setting and operation. For further information, please refer to SY-5EMA+ V1.0 Motherboard User's Guide and Technical Reference online manual included on the CD-ROM packed with your Motherboard.

### Unpacking

When unpacking the Motherboard, check for the following items:

The SY-5EMA+ V1.0 Motherboard

This Quick Start Guide

The Installation CD-ROM

One IDE Device Flat Cable

One Floppy Disk Drive Flat Cable

### SY-5EMA+ V1.0 Motherboard Layout

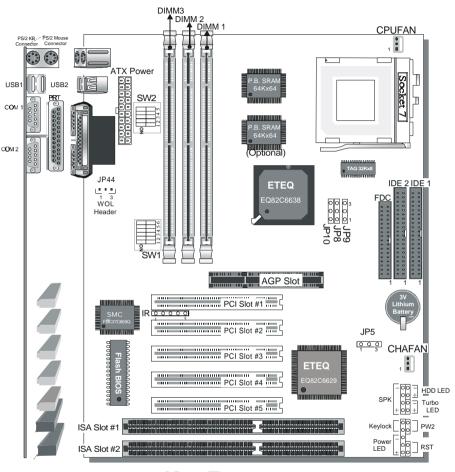

### Key Features

- ➤ Super 7 <sup>TM</sup> Platform
- ➤ 512KByte/1MByte L2 cache
- Supports CPU voltage from 2.0v to 3.5v in 0.1v increments
- PC98, ACPI, Ultra DMA/33
- Power-on by modem or RTC alarm
- Supports Wake On LAN (WOL)

- > Fan-off in Suspend mode
- ➤ 5x32-bit bus mastering PCI slots
- 2xUSB ports, 1xIrDA port
- Supports multiple-boot function
- Y2K Complaint

## **2** Installation

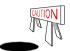

To avoid damage to your Motherboard, follow these simple rules while handling this equipment:

- Before handling the Motherboard, ground yourself by grasping an unpainted portion of the system's metal chassis.
- Remove the Motherboard from its anti-static packaging. Hold it by the edges and avoid touching its components.
- Check the Motherboard for damage. If any chip appears loose, press carefully to seat it firmly in its socket.

Follow the directions in this section designed to guide you through a quick and correct installation of your new **SY-5EMA+ V1.0** Super 7 ™ Motherboard. For detailed information, please refer to *SY-5EMA+ V1.0* Motherboard User's guide and Technical Reference online manual included on the CD-ROM packed with your Motherboard.

#### **PRFPARATIONS**

Gather and prepare all the necessary hardware equipment to complete the installation successfully:

- ◆ Pentium® class processor with cooling fan
- DRAM memory modules
- Computer case and chassis with adequate power supply unit
- Monitor
- Keyboard
- ◆ Pointing Device (PS/2 mouse)
- VGA Card
- Sound Card (optional)
- Speaker(s) (optional)
- ◆ Disk Drives: HDD, CD-ROM, Floppy drive ...
- External Peripherals: Printer, Plotter, and Modem- (optional)

#### Install the Motherboard

Follow the steps below in order to perform the installation of your new **SY-5EMA+ V1.0** Super 7 <sup>™</sup> Motherboard.

#### Step 1. Install the CPU

To mount the Pentium® class processor that you have purchased separately, follow these instructions.

#### CPU Mount Procedure

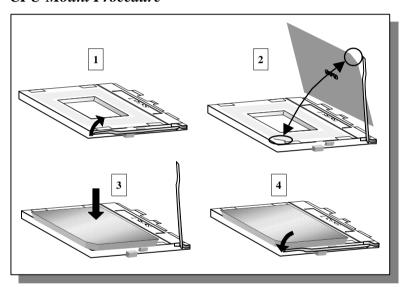

- 1. Lift the socket handle up to a vertical position.
- Align the blunt edge of the CPU with the matching pinhole distinctive edge on the socket.
- 3. Seat the processor in the socket completely and without forcing.
- 4. Then close the socket handle to secure the CPU in place.

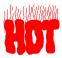

Remember to connect the CPU Cooling Fan to the appropriate power connector on the Motherboard. The fan is a key component that will ensure system stability. The fan prevents overheating, therefore prolonging the life of your CPU.

#### Step 2. Set SW2 for CPU Voltage

SW2 is used to set the CPU core voltage. Please verify the correct voltage settings with your dealer before installation. Use the following table to set SW2 to the proper voltage value according to the specifications marked on your CPU:

| _                                                                                                    |                   | Voltage Setting: SW2                                                                                                    |              |            |              |         |  |  |  |
|----------------------------------------------------------------------------------------------------|-------------------|----------------------------------------------------------------------------------------------------|--------------|------------|--------------|---------|--|--|--|
| Processor                                                                                                    | Voltage           | 1                                                                                                    | 2            | 3          | 4            | 5       |  |  |  |
| AMD K5 PR100                                                                                                    | 3.52 V            | on                                                                                                    | on           | on         | on           | off     |  |  |  |
| AMD K5 PR133<br>AMD K5 PR166                                                                                                    | Please verify the | The AMD K5 and K6 come in several versions with different voltages.<br>Please verify the correct voltage settings with your dealer before<br>nstallation. The most common K5 runs on 3.52V. |              |            |              |         |  |  |  |
| AMD K6 166<br>AMD K6 200                                                                                                    | 2.9 V             | on                                                                                                    | off          | off        | on           | off     |  |  |  |
| AMD K6 233                                                                                                    | 3.2 V             | off                                                                                                    | off          | on         | on           | off     |  |  |  |
| AMD K6 266<br>AMD K6 300<br>AMD K6-2 266<br>AMD K6-2 330<br>AMD K6-2 333<br>AMD K6-2 350<br>AMD K6-2 366<br>AMD K6-2 380<br>AMD K6-2 400          | 2.2 V             | off                                                                                                    | on           | off        | off          | off     |  |  |  |
| AMD K6-2 450<br>AMD K6-2 475<br>AMD K6-2 500<br>AMD K6-III 400<br>AMD K6-III 450                                                                  | 2.4 V             | off                                                                                                    | off          | on         | off          | off     |  |  |  |
| Cyrix 6x86(L) PR166+<br>Cyrix 6x86(L) PR200+                                                                                                    | The Cyrix 6X86    | ` '                                                                                                    |              |            |              | fferent |  |  |  |
| Cyrix 6x86MX PR166 Cyrix 6x86MX PR200 Cyrix 6x86MX PR233 Cyrix 6x86MX PR266 Cyrix MII 300 Cyrix MII 333 Cyrix MII 350 Cyrix MII 366 Cyrix MII 380 | voltages. Please  | on                                                                                                    | off          | off        | on           | off     |  |  |  |
| Intel P54C P100                                                                                                    | 3.3 V             | on                                                                                                    | off          | on         | on           | off     |  |  |  |
| Intel P54C P133<br>Intel P54C P166<br>Intel P54C P200                                                                                             | voltages. Pleas   | The P54C (standard Pentium®) comes in several versions with different voltages. Please ask your dealer for the correct voltage. The most common P54C runs on 3.3V.                          |              |            |              |         |  |  |  |
| Intel P55C P166                                                                                                    | 2.8 V             | off                                                                                                    | off          | off        | on           | off     |  |  |  |
| Intel P55C P200<br>Intel P55C P233                                                                                                    | The P55C (MM)     | K) processo                                                                                                    | ors have the | same volta | nge setting. |         |  |  |  |

| Processor                                     |                                                                                                    | Voltage Setting: SW2 |     |     |    |     |  |  |  |
|-----------------------------------------------|----------------------------------------------------------------------------------------------------|----------------------|-----|-----|----|-----|--|--|--|
|                                               | Voltage                                                                                                    | 1                    | 2   | 3   | 4  | 5   |  |  |  |
| IDT WinChip C6/2-225*                         | 3.52 V                                                                                                    | on                   | on  | on  | on | off |  |  |  |
| IDT WinChip 2-266<br>IDT WinChip 2-300        | The IDT WinChip C6/2 comes in several versions with different. Voltage. Please ask your dealer for the correct voltage. |                      |     |     |    |     |  |  |  |
| IDT WinChip C6/2 -200*<br>IDT WinChip 2 -233* | 3.3 V                                                                                                    | on                   | off | on  | on | off |  |  |  |
| Rise mP6 PR266                                | 2.8 V                                                                                                    | off                  | off | off | on | off |  |  |  |

#### Step 3. Set SW1 for CPU Frequency

The DIP switch SW1 enables you to assign the Frequency Multiplier, CPU Host Bus Clock, AGP Clock and PCI Clock, as shown in the following table:

|                        | CPU        |              |      |     |        | Frequency Setting: SW1 |     |     |     |     |     |
|------------------------|------------|--------------|------|-----|--------|------------------------|-----|-----|-----|-----|-----|
| Processor              | Multiplier | Bus<br>Clock | JP10 | JP8 | P8 JP9 |                        | 2   | 3   | 4   | 5   | 6   |
| AMD K5 PR100           | 1.5x       | 66MHz        | 1-2  | 2-3 | 2-3    | off                    | off | off | off | off | off |
| AMD K5 PR133           | 2.0x       | 66MHz        | 1-2  | 2-3 | 2-3    | on                     | off | off | off | off | off |
| AMD K5 PR166           | 2.5x       | 66MHz        | 1-2  | 2-3 | 2-3    | on                     | on  | off | off | off | off |
| AMD K6 166             | 2.5x       | 66MHz        | 1-2  | 2-3 | 2-3    | on                     | on  | off | off | off | off |
| AMD K6 200             | 3x         | 66MHz        | 1-2  | 2-3 | 2-3    | off                    | on  | off | off | off | off |
| AMD K6 233             | 3.5x       | 66MHz        | 1-2  | 2-3 | 2-3    | off                    | off | off | off | off | off |
| AMD K6 266             | 4.0x       | 66MHz        | 1-2  | 2-3 | 2-3    | on                     | off | on  | off | off | off |
| AMD K6 300             | 4.5x       | 66MHz        | 1-2  | 2-3 | 2-3    | on                     | on  | on  | off | off | off |
| AMD K6-2 266           | 4.0x       | 66MHz        | 1-2  | 2-3 | 2-3    | on                     | off | on  | off | off | off |
| AMD 1/0 0 000          | 4.5x       | 66MHz        | 1-2  | 2-3 | 2-3    | on                     | on  | on  | off | off | off |
| AMD K6-2 300           | 3x         | 100MHz       | 1-2  | 1-2 | 2-3    | off                    | on  | off | off | off | on  |
| AMD K6-2 333           | 5.0x       | 66MHz        | 1-2  | 2-3 | 2-3    | off                    | on  | on  | off | off | off |
|                        | 3.5x       | 95MHz        | 1-2  | 1-2 | 2-3    | off                    | off | off | on  | off | on  |
| AMD K6-2 350           | 3.5x       | 100MHz       | 1-2  | 1-2 | 2-3    | off                    | off | off | off | off | on  |
| AMD K6-2 366           | 5.5x       | 66MHz        | 1-2  | 2-3 | 2-3    | off                    | off | on  | off | off | off |
| AMD K6-2 380           | 4.0x       | 95MHz        | 1-2  | 1-2 | 2-3    | on                     | off | on  | on  | off | on  |
| AMD K6-2 400           | 4.0x       | 100MHz       | 1-2  | 1-2 | 2-3    | on                     | off | on  | off | off | on  |
| AMD K6-2 450           | 4.5x       | 100MHz       | 1-2  | 1-2 | 2-3    | on                     | on  | on  | off | off | on  |
| AMD K6-2 475           | 5.0x       | 95MHz        | 1-2  | 1-2 | 2-3    | off                    | on  | on  | on  | off | on  |
| AMD K6-2 500           | 5.0x       | 100MHz       | 1-2  | 1-2 | 2-3    | off                    | on  | on  | off | off | on  |
| AMD K6-III 400         | 4.0x       | 100MHz       | 1-2  | 1-2 | 2-3    | on                     | off | on  | off | off | on  |
| AMD K6-III 450         | 4.5x       | 100MHz       | 1-2  | 1-2 | 2-3    | on                     | on  | on  | off | off | on  |
| Cyrix 6x86 MX PR 166+  | 2.0x       | 66MHz        | 1-2  | 2-3 | 2-3    | on                     | off | off | off | off | off |
| Cyrix 6x86 PR MX 200+  | 2.0x       | 75MHz        | 1-2  | 2-3 | 2-3    | on                     | off | off | off | on  | off |
| Cyrix 6x86 MX PR 166   | 2.0x       | 66MHz        | 1-2  | 2-3 | 2-3    | on                     | off | off | off | off | off |
| Cyrix 6x86 MX PR 200   | 2.5x       | 66MHz        | 1-2  | 2-3 | 2-3    | on                     | on  | off | off | off | off |
| Cylix 0x00 IVIX FR 200 | 2.0x       | 75MHz        | 1-2  | 2-3 | 2-3    | on                     | off | off | off | on  | off |

|                          | CPU        |              |      |     | -   | Frequency Setting: SW1 |     |     |     |     |     |
|--------------------------|------------|--------------|------|-----|-----|------------------------|-----|-----|-----|-----|-----|
| Processor                | Multiplier | Bus<br>Clock | JP10 | JP8 | JP9 | 1                      | 2   | 3   | 4   | 5   | 6   |
| Cyrix 6x86 MX PR 233     | 2.5x       | 75MHz        | 1-2  | 2-3 | 2-3 | on                     | on  | off | off | on  | off |
| Cyrix 6x86 MX PR 266     | 2.5x       | 83MHz        | 1-2  | 1-2 | 2-3 | on                     | on  | off | on  | on  | off |
| Cyrix MII 300            | 3.5x       | 66MHz        | 1-2  | 2-3 | 2-3 | off                    | off | off | off | off | off |
| Cyrix iviii 300          | 3x         | 75MHz        | 1-2  | 2-3 | 2-3 | off                    | on  | off | off | on  | off |
|                          | 4.0x       | 66MHz        | 1-2  | 2-3 | 2-3 | on                     | off | on  | off | off | off |
| Cyrix MII 333            | 3.5x       | 75MHz        | 1-2  | 2-3 | 2-3 | off                    | off | off | off | on  | off |
|                          | 3x         | 83MHz        | 1-2  | 1-2 | 2-3 | off                    | on  | off | on  | on  | off |
| Cyrix MII 350            | 3x         | 100MHz       | 1-2  | 1-2 | 2-3 | off                    | on  | off | off | off | on  |
| Cyrix MII 366            | 2.5x       | 100MHz       | 1-2  | 1-2 | 2-3 | on                     | on  | off | off | off | on  |
| Cyrix MII 380            | 3x         | 100MHz       | 1-2  | 1-2 | 2-3 | off                    | on  | off | off | off | on  |
| P54C P100                | 1.5x       | 66MHz        | 1-2  | 2-3 | 2-3 | off                    | off | off | off | off | off |
| P54C P133                | 2.0x       | 66MHz        | 1-2  | 2-3 | 2-3 | on                     | off | off | off | off | off |
| P54C/P55C P166           | 2.5x       | 66MHz        | 1-2  | 2-3 | 2-3 | on                     | on  | off | off | off | off |
| P54C/P55C P200           | 3x         | 66MHz        | 1-2  | 2-3 | 2-3 | off                    | on  | off | off | off | off |
| P55C P233                | 3.5x       | 66MHz        | 1-2  | 2-3 | 2-3 | off                    | off | off | off | off | off |
| IDT WinChip C6/2-<br>200 | 3x         | 66MHz        | 1-2  | 2-3 | 2-3 | off                    | on  | off | off | off | off |
| IDT WinChip C6/2-<br>225 | 3x         | 75MHz        | 1-2  | 2-3 | 2-3 | off                    | on  | off | off | on  | off |
| IDT WinChip 2-233        | 3.5x       | 66MHz        | 1-2  | 2-3 | 2-3 | off                    | off | off | off | off | off |
| IDT WinChip 2-266        | 2.33x      | 100MHz       | 1-2  | 1-2 | 2-3 | off                    | on  | on  | off | off | on  |
| IDT WinChip 2-300        | 2.5x       | 100MHz       | 1-2  | 1-2 | 2-3 | on                     | on  | off | off | off | on  |
| Rise mP6 PR266           | 3x         | 66MHz        | 1-2  | 2-3 | 2-3 | off                    | on  | off | off | off | off |
| NIGO IIII O I NZOO       | 2x         | 100MHz       | 1-2  | 1-2 | 2-3 | on                     | off | off | off | off | on  |

This main board supports various CPU multiplier and host bus frequency settings.

<sup>\*</sup>Please select the proper frequency setting based on specifications of the CPU you have purchased. System stability or components damage, in case of over-specification setting, is not guaranteed.

<sup>\*</sup>The K6-2 300 and 333 come in several versions with different host bus frequency specifications. Please verify the correct host bus frequency settings before installation.

JP8 is used to indicate the frequency of the CPU bus clock to the ETEQ chipset. JP9 and JP10 are used to determine that the SDRAM is running at the frequency of the CPU bus clock or the AGP clock.

| CPU BUS<br>Clock | AGP BUS<br>Clock | PCI Clock  | JP10 | JP8 | JP9 | SDRAM<br>Clock |
|------------------|------------------|------------|------|-----|-----|----------------|
| 66MHz            | 66MHz            | 33MHz      | 1-2  | 2-3 | 2-3 | 66MHz          |
| 75MHz            | 75MHz            | 37.5MHz    | 1-2  | 2-3 | 2-3 | 75MHz          |
| 83MHz            | 55MHz            | 27.5MHz    | 2-3  | 1-2 | 1-2 | 55MHz          |
| OSIVITIZ         | SSIVIFIZ         | Z7.SIVIFIZ | 1-2  | 1-2 | 2-3 | 83MHz          |
| 95MHz            | 63.4MHz          | 31.7MHz    | 2-3  | 1-2 | 1-2 | 63.4MHz        |
| 95IVITZ          | 63.4IVITZ        | 31.710102  | 1-2  | 1-2 | 2-3 | 95MHz          |
| 100MHz           | 66MHz            | 33MHz      | 2-3  | 1-2 | 1-2 | 66MHz          |
| TOOMINZ          | OOIVITIZ         | SSIVIFIZ   | 1-2  | 1-2 | 2-3 | 100MHz         |
| 112MHz           | 75MHz            | 37.5MHz    | 2-3  | 1-2 | 1-2 | 75MHz          |
| I IZIVIMZ        | / SIVITZ         | 37.510172  | 1-2  | 1-2 | 2-3 | 112MHz         |
| 124MHz           | 82.6MHz          | 41.3MHz    | 2-3  | 1-2 | 1-2 | 82.6MHz        |
| 1241117          | o∠.blVlHZ        | 41.3IVIHZ  | 1-2  | 1-2 | 2-3 | 124MHz         |

**Note:** Use 8ns or faster SDRAM modules (for PC100) when SDRAM is set to run at the frequency of 95/100MHz.

#### Step 4. Attach Connectors

This section tells how to connect internal peripherals and power supply to the Motherboard.

Internal peripherals include IDE devices (HDD, CD-ROM), Floppy Disk Drive, Front Panel Devices (Turbo LED, Internal Speaker, Reset Button, IDE LED, and KeyLock Switch.), Wake-On-LAN card, VGA card, Sound Card, and other devices.

For more details on how to connect internal and external peripherals to your new SY-5EMA+ V1.0 Super 7 ™Motherboard, please refer to *SY-5EMA+ V1.0 Motherboard User's Guide and Technical Reference* online manual on CD-ROM.

#### Connectors and Plug-ins

| IrDA (Infrared Device Header): IR1                                                                                                    |                                                                            |               |         |       |           | Wake-On-LAN Header: JP44 |        |        |     |                     |            |       |             |  |
|----------------------------------------------------------------------------------------------------|----------------------------------------------------------------------------|---------------|---------|-------|-----------|--------------------------|--------|--------|-----|---------------------|------------|-------|-------------|--|
| Pin1                                                                                                    | Pin2                                                                       | Pin3          | Pi      | in4   | Pin5      |                          | Pin1   |        |     | Pin2                |            |       | Pin3        |  |
| VCC                                                                                                    | None                                                                       | IRRX          | Gl      | ND    | IRTX      | (                        |        | 5VSB   |     |                     | GND        | N     | IP-Wakeup   |  |
| CPU C                                                                                                    | ooling Fan:                                                                | CPUFAN        |         | Chass | is Coolir | ng F                     | an: (  | CHAFAI | 1   |                     | ι          | ISB   |             |  |
| Pin1                                                                                                    | Pin2                                                                       | Pin3          |         | Pin1  | I         | Pin2                     |        | Pin3   |     | Connect your USB de |            |       | B devices   |  |
| GND                                                                                                    | 12V                                                                        | SENSO         | R       | GND   | ,         | 12V                      |        | SENSO  | R   | to th               | is heade   | r.    |             |  |
| Power LE                                                                                                    | D Key Lock                                                                 | Speak         | er      |       |           | Po                       | wer L  | .ED    |     |                     | K          | eyloc | :k          |  |
| +                                                                                                    | _ ' '                                                                      | +             | _       |       | Pin1      | Τ                        | Pin2   | Pi     | า3  |                     | Pin1       | Ť     | Pin2        |  |
| 00                                                                                                    | 000                                                                        | 000           |         |       | 5V        |                          | NC     | G۱     | ۱D  | С                   | ontrol Pir |       | GND         |  |
| Speaker                                                                                                    |                                                                            |               |         |       |           |                          |        |        |     |                     |            |       |             |  |
| + - + -                                                                                                    |                                                                            |               | Pin1    |       | Pin2      |                          | Pin3   |        |     | Pin4                |            |       |             |  |
| Reset                                                                                                    | PWRBT 1                                                                    | urbo LED      | HDD     | LED   | 5V        |                          |        | NC     |     | NC :                |            | Spe   | Speaker out |  |
| HD                                                                                                    | DLED                                                                       |               | ТВ      | LED   |           |                          | PWRBT  |        |     | RESET               |            |       | ET          |  |
| Pin1                                                                                                    | Pin2                                                                       | Pir           | າ1      | F     | Pin2      |                          | Pin    | 1      | Pir | in2 Pin1            |            | 1     | Pin2        |  |
| LED Anode                                                                                                    | LED Catho                                                                  | de LEDA       | node    | LED ( | Cathode   | Po                       | wer (  | On/Off | G۱  | <b>J</b> D          | Power (    | Good  | GND         |  |
|                                                                                                    |                                                                            |               | AT      | X Pov | er On/O   | ff: F                    | WRI    | ВТ     |     |                     |            |       |             |  |
| Connect you                                                                                                    | ır power swit                                                              | ch to this he | eader ( | (mome | ntary swi | tch                      | type). |        |     |                     |            |       |             |  |
|                                                                                                    | the system,                                                                |               |         |       |           |                          |        |        | ger | tha                 | n 4 secoi  | nds.  |             |  |
| ATX Power Supply: ATX PW                                                                                                    |                                                                            |               |         |       |           |                          |        |        |     |                     |            |       |             |  |
| Attach the A                                                                                                    | Attach the ATX Power cable to this connector. If you use ATX power supply. |               |         |       |           |                          |        |        |     |                     |            |       |             |  |
|                                                                                                    |                                                                            |               |         |       |           |                          |        |        |     | the .               | АТХ рои    | er sı | upply can   |  |
| When using the Power-On by PS/2 Keyboard function, please make sure the ATX power supply can take at least 720mA load on the 5V Standby lead (5VSB) to meet the standard ATX specifications. |                                                                            |               |         |       |           |                          |        |        |     |                     |            |       |             |  |

#### Step 5. Configure Memory

Your board comes with three DIMM sockets, providing support for up to 768MB of main memory using DIMM modules from 8MB to 256MB. For 66MHz host bus CPUs use 12ns or faster DIMM modules; for 83MHz host bus CPUs use 8ns modules.

#### Memory Configuration Table

performing the CMOS Clear operation.

| MEMORY                         | DIMM Banks         |                    |                    |  |  |  |  |  |  |
|--------------------------------|--------------------|--------------------|--------------------|--|--|--|--|--|--|
| CONFIGURATION                  | DIMM 1             | DIMM 2             | DIMM 3             |  |  |  |  |  |  |
| RAM Type                       | EDO/SDRAM          | EDO/SDRAM          | EDO/SDRAM          |  |  |  |  |  |  |
| Single RAM<br>Module Size (MB) | 8/16/32/64/128/256 | 8/16/32/64/128/256 | 8/16/32/64/128/256 |  |  |  |  |  |  |

#### Step 6. Clear CMOS

Clear the CMOS memory by momentarily shorting pin 2-3 on jumper JP5, and then by shorting pin 1-2 to retain new settings. This jumper can be easily identified by its white colored cap.

| CMOS Clearing                                                               | Clear CMOS                      | Data | Retain CMOS Data                     |                   |  |  |  |
|-----------------------------------------------------------------------------|---------------------------------|------|--------------------------------------|-------------------|--|--|--|
| JP5 Setting                                                                 | short pin 2-3 to clear the CMOS |      | Short pin 1-2 to retain new settings | 9 1<br>0 2<br>0 3 |  |  |  |
| Note: You must unplug the ATX power cable from the ATX power connector when |                                 |      |                                      |                   |  |  |  |

## 3 Quick BIOS Setup

After the hardware installation is complete, turn the power switch on, then press the **<DEL>** key during the system diagnostic checks to enter the Award BIOS Setup program. The CMOS SETUP UTILITY will display on screen. Then, follow these steps to complete the quick BIOS setup.

#### **Step 1.** Select [LOAD SETUP DEFAULT]

Select the "LOAD SETUP DEFAULT" menu and type "Y" at the prompt to load the BIOS optimal setup.

#### Step 2. Select [STANDARD CMOS SETUP]

Set [Date/Time] and [Floppy drive type], then set [Hard Disk Type] to "Auto".

#### Step 3. Select [SAVE & EXIT SETUP]

Press **<Enter>** to save the new configuration to the CMOS memory, and continue the boot sequence.

## 4 The SOYO CD

Your SY-5EMA+ V1.0 Super 7  $^{\text{TM}}$  Motherboard comes with a CD-ROM labeled "SOYO CD." The SOYO CD contains the user's manual file for your new Motherboard, the drivers software available for installation, and a database in HTML format with information on SOYO Motherboards and other products.

**Step 1.** Insert the SOYO CD into the CD-ROM drive The SOYO CD will auto-run, and the SOYO CD Start Up Menu will display as shown below.

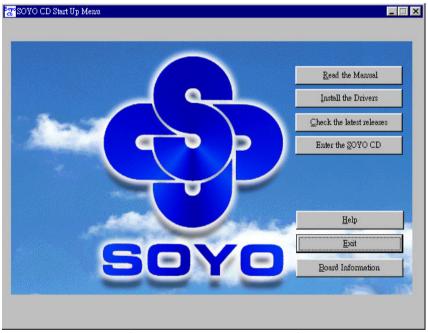

(SOYO CD Start Up Program Menu)

The SOYO CD Start Up Program automatically detects which SOYO Motherboard you own and displays the corresponding model name.

### Step 2. Read SOYO [5EMA+ V1.0] Manual

Click the *Read Manual* button to open the user's manual file of your Motherboard.

Please note that if the Start Up program was unable to determine which SOYO Motherboard you own, the manual selection menu will pop up, as shown below. Then select the user's manual file that corresponds to your Motherboard model name and click *OK*.

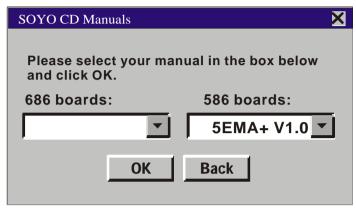

(Manual Selection Menu)

The user's manual files included on the SOYO CD are in PDF (Postscript Document) format. In order to read a PDF file, the appropriate Acrobat Reader software must be installed in your system.

**Note:** The Start Up program automatically detects if the Acrobat Reader utility is already present in your system, and otherwise prompts you on whether or not you want to install it. You must install the Acrobat Reader utility to be able to read the user's manual file. Follow the instructions on your screen during installation, then once the installation is completed, restart your system and re-run the SOYO CD.

#### Step 3. Install Drivers and Utilities

The following describes the best way of installing Windows 95 or Windows 98 on your 5EMA+ V1.0 Motherboard:

- The following BIOS default settings should not be changed:
- 1. The 'OnChip USB Controller' item under 'Chipset features Setup' is set to enabled.
- 2. The 'USB Assigned IRQ' item under 'PnP/PCI Configuration is set to enabled.

You MUST have these two items enabled for Windows 95/98 to run properly on your system.

- Install Windows 95/98
- > If you installed Windows 95 you will now need to upgrade your USB driver by

running the following program on your Windows CD: Win95/OSR2/Usbsupp/USBsupp.exe

After installation of windows, you will need to install the VIA drivers. Follow the instruction below.

Click the *Enter SOYO CD* button to display the list of drivers that can be installed on your Motherboard. The start-up program displays the drivers available for the 5EMA+ V1.0 and the Windows version you use.

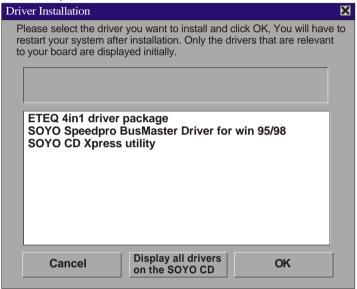

(Driver Installation Menu)

A short description of all available drivers follows:

- ETEQ 4in1 driver package
  - ◆ ETEQ Southbridge Driver for Win 95

Windows 95 may not recognize the southbridge of your ETEQ chipset, first install these drivers.

#### ◆ ETEQ IRQ remapping utility

To make sure that IRQs are handled correctly by Windows 98, run this utility. (Run this utility BEFORE installing any drivers)

#### ◆ ETEQ AGP Drivers

The ETEQ VxD driver for Windows 95/98 must be installed to make use of your AGP card. (Win95: Make sure that the ETEQ Southbridge drivers are installed FIRST)

#### > SOYO SpeedPro Busmaster Driver for Win 95/98

Without the busmaster drivers the CPU will need to be involved every time data is read from or written to the Harddisk. The busmaster drivers make use of DMA (Direct Memory Access) to relieve the CPU of this burden, thus speeding up the system.

The SOYO SpeedPro driver makes use of an advanced caching algorithm, which gives it an advantage over other busmaster drivers.

Note: If you install the SOYO SpeedPro Busmaster driver for Windows 95/98, you can NOT install the VIA Bus Master drivers.

#### > SOYO CD Xpress Utility

This utility will enhance your CD-ROM Drive data-thoughput by using space on the Harddisk as cache. This way application programs can access data faster. This utility is suitable for Windows 95/98.

Select which driver you want to install and click *OK*, or click *Cancel* to return to the main menu. When the installation program of a driver starts running the SOYO-CD will exit. After finishing the installation, restart the SOYO-CD and install the next driver. We recommend you to install all drivers, and to do so in the right sequence (top to bottom).

**Note:** Once you have selected a driver, the system will automatically exit the SOYO CD to begin the driver installation program. When the installation is complete, most drivers require to restart your system before they can become active.

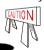

Install the drivers in sequence, starting with the FIRST driver.

If you want to see all the drivers available on the SOYO -CD, click the *Display all drivers* on the SOYO CD button. Do NOT install drivers that are not suitable for your board, otherwise your system may crash.

#### Step 4. Check the Latest Releases

Click the 'Check the latest Releases' button to go the SOYO Website to automatically find the latest BIOS, manual and driver releases for your motherboard. This button will only work if your computer is connected to the internet through a network or modern connection. Make sure to get your modern connection up before clicking this button.

#### Step 5. Enter the SOYO CD

Click the *Enter SOYO CD* button to enter the SOYO HTML database. The Start Up program will activate the default HTML browser installed on your system (for example, Internet Explorer or Netscape) to visualize the contents of the SOYO CD.

The SOYO CD contains useful information about your Motherboard and other SOYO products available. For your convenience, this information is available in HTML format, similar to the format widely used on the Internet.

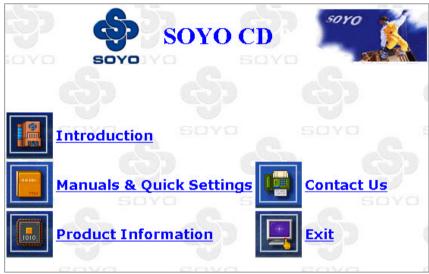

#### (SOYO CD HTML Database in English\*)

**Note:** If no HTML browser is installed on your system, the Start Up program will prompt you on whether or not you would like to install the Internet Explorer\* browser. Click YES to install the HTML browser. After the installation is complete, please restart your system. Then re-run the SOYO CD and you will be able to browse the SOYO HTML database.

(\* Internet Explorer is a Microsoft Trademark)

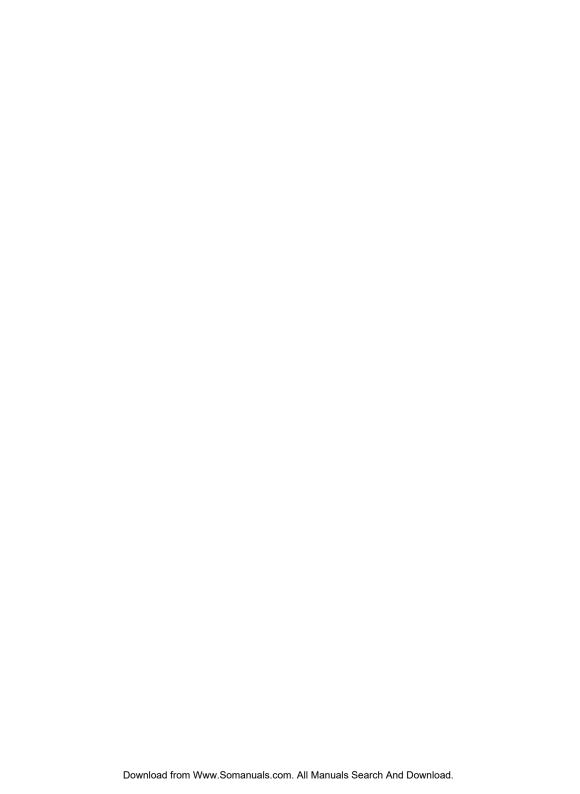

Edition: April 1999 Version 1.1 SY-5EMA+ V1.0 SERIAL

#### International Headquarters

Soyo Computer Inc., (Taiwan)
Tel: 886-2-2290-3300
Fax: 886-2-2298-3322
Web Site: http://www.soyo.com.tw
E-mail: info@mail.soyo.com.tw

#### **USA Branch Office**

Soyo Tek Inc., (USA)
Tel: (408) 452-7696
Fax: (408) 573-7696
Web Site: http://www.soyousa.com
E-mail: sales@soyousa.com

#### **SOYO Europe**

Soyo Europe B.V., (Holland)
Tel: 31-79-3637500
Fax: 31-79-3637575
Web Site: http://www.soyo-europe.com
http://www.soyo.nl
E-mail: Sales@soyo.nl

#### **Germany Branch Office**

SOYO Deutschland GmbH Tel: 49-(0)441-209100 Fax: 49-(0)441-203422 Web Site: http://www.soyo.de Email:sales@soyo.de

#### **Korea Branch Office**

SOYO TECHNOLOGY CO., LTD. Tel: 82-2-3272-6481 Fax: 82-2-704-2619 Web Site: http://www.soyo.co.kr/ Email:soyo@soyo.co.kr Email:soyok@chollian.net

#### **U.K. Branch Office**

SOYO (U.K.) LTD. Tel: 44-(0)181-569 4111 Fax: 44-(0)181-569 4134 Web Site: http://www.soyo.nl Email:sales@soyo.nl

#### Japan Branch Office SOYO COMPUTER® & i P

Tel: 81-3-33682188 Fax: 81-3-33682199 Web Site: http://www.soyo.co.jp E-mail: soyo@po.iijnet.or.jp

#### **Hong Kong Branch Office**

Soyo Hong Kong Ltd. (H.K.)
Tel: 852-2710-9810
Fax: 852-2710-9078
Web Site: http://www.soyo.com.hk
E-mail: rshu@hkstar.com

#### China

GING MEI JEI LTD. Tel: 86-10-6251-0089/91/92 Fax: 86-10-6251-0311 Web Site: http://www.soyo.com.cn Email:soyo@public.bta.net.cn Free Manuals Download Website

http://myh66.com

http://usermanuals.us

http://www.somanuals.com

http://www.4manuals.cc

http://www.manual-lib.com

http://www.404manual.com

http://www.luxmanual.com

http://aubethermostatmanual.com

Golf course search by state

http://golfingnear.com

Email search by domain

http://emailbydomain.com

Auto manuals search

http://auto.somanuals.com

TV manuals search

http://tv.somanuals.com